## **"***artus***® BK Virus RG PCR" rinkinio vadovas**

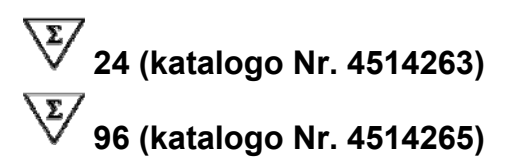

### **1 variantas**

### IVD

**Kiekybinė "in vitro" diagnostika** 

Skirta naudoti su "Rotor-Gene<sup>®</sup> Q" instrumentais

# $\epsilon$

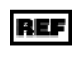

 **4514263, 4514265** 

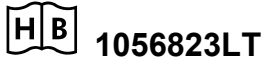

 **QIAGEN GmbH, QIAGEN Strasse 1, 40724 Hilden.** 

#### **VOKIETIJA**

**R4 1056823LT** 

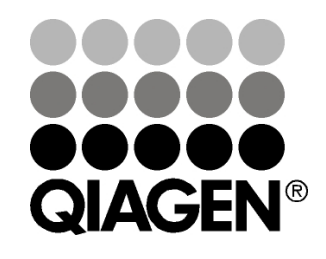

## **Sample & Assay Technologies**

### **QIAGEN Sample and Assay Technologies**

**QIAGEN yra pirmaujanti inovacinių mėginių ir tyrimų technologijų, leidžiančių išskirti ir aptikti bet kokių biologinių mėginių turinį, tiekėja. Pažangūs, aukštos kokybės mūsų produktai ir paslaugos užtikrina sėkmę nuo mėginio iki rezultato.** 

**QIAGEN nustato stand***artus* **šiose srityse:** 

- **DNR, RNR ir baltymų gryninimas**
- **Nukleino rūgščių ir baltymų tyrimai**
- **microRNR tyrimai ir RNRi**
- **Mėginių ir tyrimų technologijų automatizavimas**

**Mūsų tikslas – leisti Jums pasiekti sėkmę ir laimėjimus. Daugiau informacijos rasite svetainėje www.qiagen.com.** 

## **Turinys**

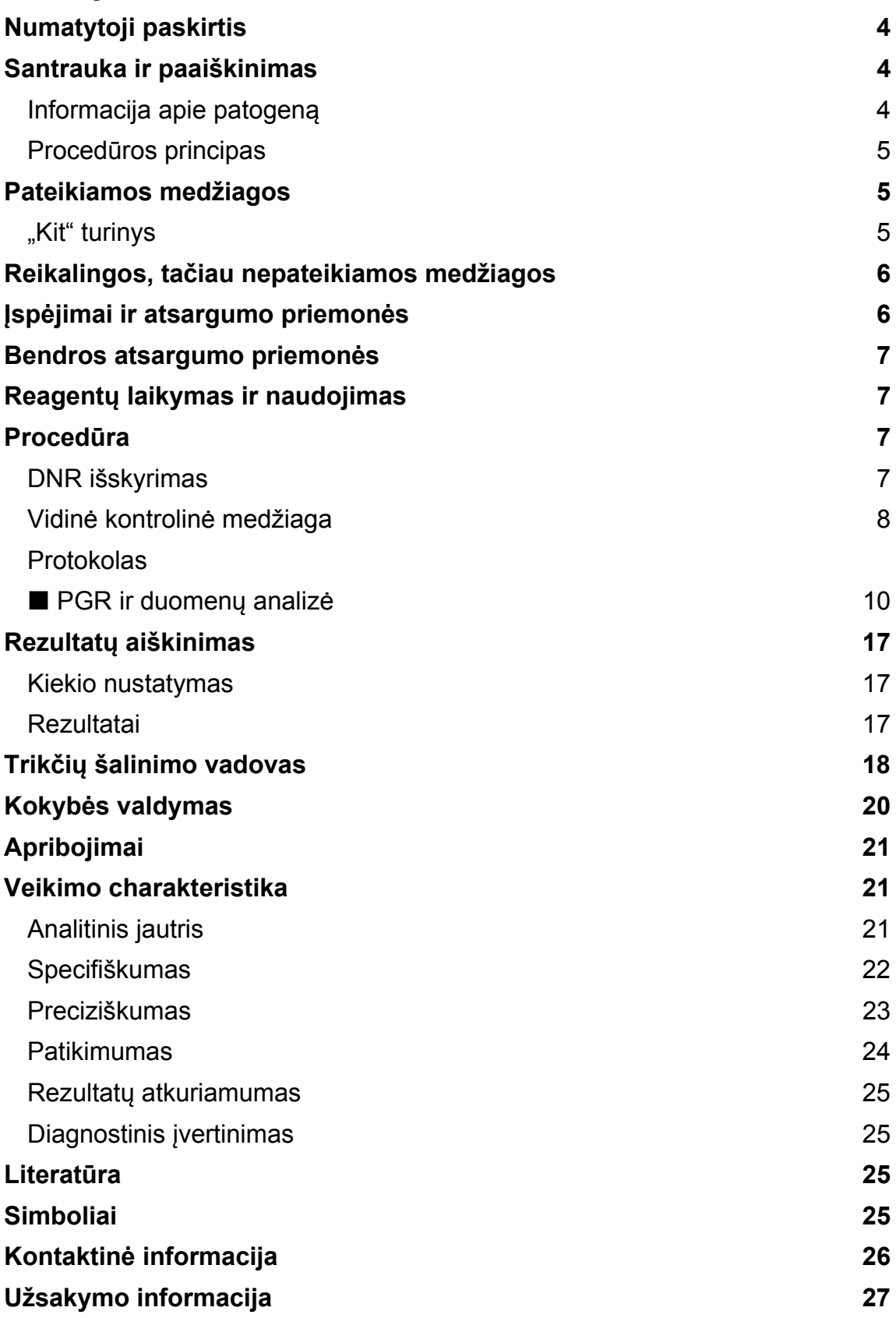

#### **Numatytoji paskirtis**

"*artus* BK Virus PCR Kit" yra "in vitro" nukleino rūgščių amplifikacijos testas, skirtas BK viruso DNR kiekiui žmogaus plazmoje ar šlapime nustatyti. Šiame diagnostinių testų rinkinyje naudojama polimerazinė grandininė reakcija (PGR); rinkinys konfigūruotas naudoti su "Rotor-Gene Q" instrumentais.

**Pastaba:** "*artus* BK Virus RG PCR Kit" negalima naudoti su "Rotor-Gene Q 2plex" instrumentais.

### Santrauka ir paaiškinimas

Į "*artus* BK Virus RG PCR Kit*"* įeina paruošta naudoti sistema, skirta BK viruso DNR aptikti, naudojant polimerazinę grandininę reakciją (PGR), dirbant su "Rotor-Gene Q" instrumentais. J "BK Virus RG Master" jeina reagentai ir fermentai, skirti specifinei BK viruso genomo 274 bp regiono amplifikacijai ir tiesioginiam specifinio amplikono nustatymui "Rotor-Gene Q MDx", "Rotor-Gene Q" arba "Rotor-Gene 6000" fluorescenciniame kanale "Cycling Green".

Į "*artus* BK Virus RG PCR Kit*"* taip pat įeina antra heterologinės amplifikacijos sistema, skirta galimam PGR slopinimui nustatyti. Tai aptinkama kaip vidinė kontrolinė medžiaga (IC) "Rotor-Gene Q MDx", "Rotor-Gene Q" arba "Rotor-Gene 6000" fluorescenciniame kanale "Cycling Orange". Analitinės BK viruso PGR aptikimo riba (žr. "**Fehler! Verweisquelle konnte nicht gefunden werden.**", 22 psl.) nesumažėja. Tiekiamos išorinės teigiamos kontrolinės medžiagos ("BK Virus RG QS 1–4"), kurios leidžia nustatyti viruso DNR kiekį. Daugiau informacijos pateikta "Rezultatų aiškinimas", 18 psl.

#### **Informacija apie patogeną**

BK virusas (BKV) yra DNR virusas, priklausantis poliomavirusams. Pirminė infekcija daugiausia pasireiškia vaikystėje, paprastai be simptomų. Seroliginis paplitimas tarp suaugusiųjų sudaro iki 90 %. Po pirminės infekcijos BKV latentine forma lieka inkstų ląstelėse ir susilpnėjus imunitetui, pvz., po transplantacijos, gali vėl suaktyvėti.

Pacientams, kuriems persodinamas inkstas, BKV infekcija gali sukelti tubulointersticinį nefritą ir šlapimtakių stenozę, pacientams, kuriems persodinami kaulų čiulpai, gali sukelti hemoraginį cistitą. BKV infekcija taip pat buvo susieta su vaskulopatijos, pneumonito, encefalito, retinito ir net kelių organų nepakankamumo ligų modeliais.

Pacientams, kuriems persodinamas inkstas, su poliomavirusu susijusiai nefropatijai (angl. PAN) būdinga ilgalaikė aukšto lygio BKV replikacija. Kliniškai reikšmingos infekcijos daugiausia pasireiškia susilpnėjus imunitetui.

#### **Procedūros principas**

Patogenų aptikimas taikant polimerazinę grandininę reakciją (PGR) pagrįstas specifinių patogeno genomo regionų amplifikacija. Taikant realaus laiko PGR, amplifikuotas produktas aptinkamas naudojant fluorescencinius dažus. Jie paprastai yra susiję su oligonukleotidiniais zondais, kurie specifiškai jungiasi su amplifikuotu produktu. Fluorescencijos intensyvumo PGR tyrimų serijos metu (t. y. realiu laiku) stebėjimas leidžia aptikti besikaupiantį produktą ir nustatyti jo kiekį, po PGR tyrimų serijos pakartotinai neatidarant reakcijos mėgintuvėlių.\*

### Pateikiamos medžiagos

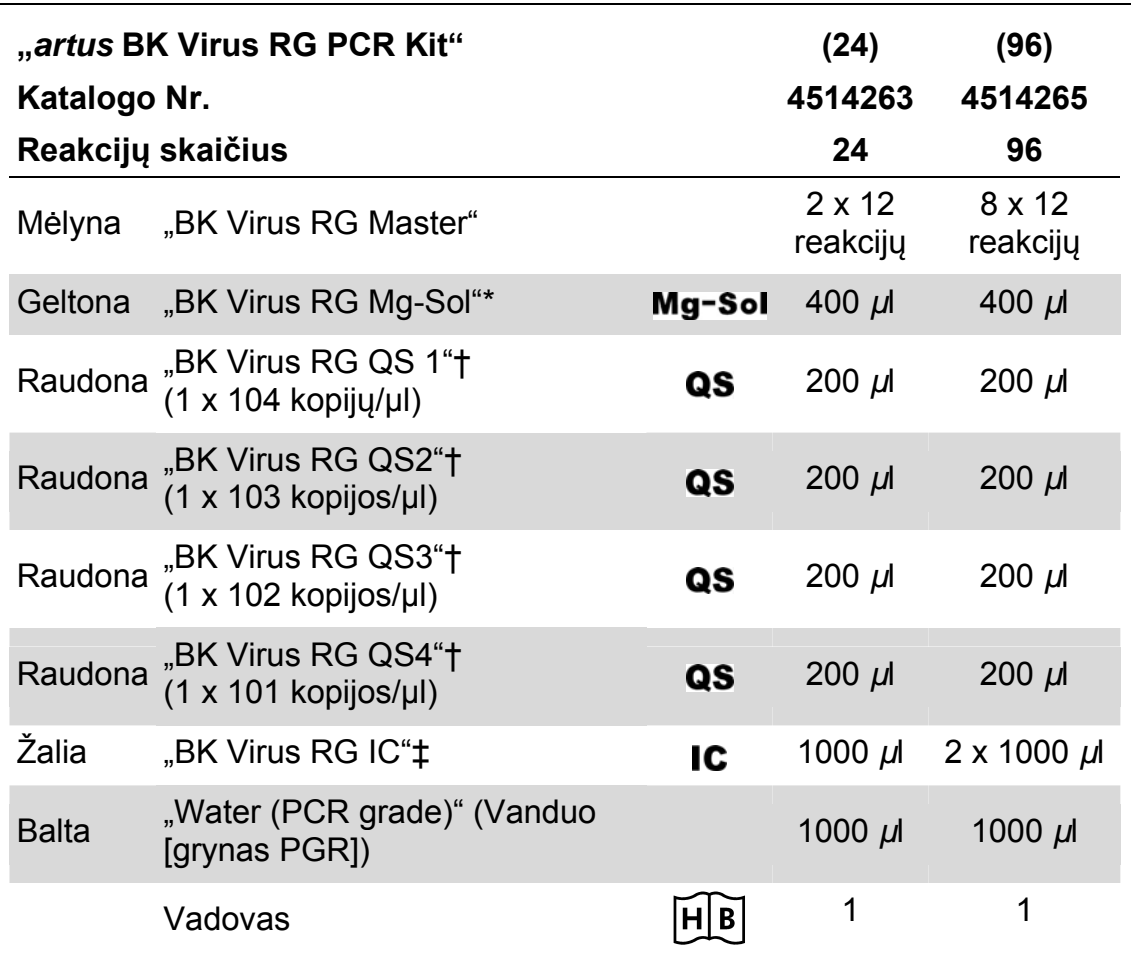

#### **"Kit" turinys**

\* Magnio tirpalas.

† Kiekybinės analizės etaloninis tirpalas.

‡ Vidinė kontrolinė medžiaga.

<sup>\*</sup> Mackay, I.M. (2004) Real-time PCR in the microbiology laboratory. Clin. Microbiol. Infect. 10, 190.

### Reikalingos, tačiau nepateikiamos medžiagos

Dirbdami su chemikalais, visada dėvėkite tinkamą laboratorinį chalatą, mūvėkite vienkartines pirštines ir naudokite apsauginius akinius. Daugiau informacijos yra atitinkamuose Safey Data Sheets (saugos duomenų lapuose) (SDS), kuriuos gali pateikti produkto tiekėjas.

#### **Reagentai**

DNR išskyrimo rinkinys (žr. "Reagentų laikymas ir naudojimas

"*artus* BK Virus PCR Kit" komponentus reikia laikyti nuo –15 °C iki –30 °C temperatūroje; jie yra stabilūs iki ant etiketės nurodytos tinkamumo datos. Reikia vengti pakartotinai atšildyti ir užšaldyti (>2 x), nes tai gali sumažinti tyrimo jautrumą. Jei reagentai bus naudojami tik retkarčiais, juos reikia užšaldyti alikvotinėmis dalimis. Laikyti 2–8 °C temperatūroje reikia ne ilgiau kaip 5 valandas.

### Procedūra

**DNR išskyrimas**", 9 psl.)

#### **Vartojimo reikmenys**

- Sterilūs pipečių antgaliai su filtrais
- $\blacksquare$  . Strip Tubes and Caps" (mėgintuvėlių ir dangtelių juostelės), 0,1 ml, skirtos naudoti su 72 šulinėlių rotoriumi (kat. Nr. 981103 arba 981106)
- Arba: "PCR Tubes", 0,2 ml, skirti naudoti su 36 šulinėlių rotoriumi (kat. Nr. 981005 arba 981008)

#### **Įranga**

- $\blacksquare$  Pipetės (reguliuojamos)\*
- **Sūkurinė maišyklė\***
- Stalinė centrifuga\* su rotoriumi 2 ml reakcijos mėgintuvėliams
- Rotor-Gene Q MDx", "Rotor-Gene Q" arba "Rotor-Gene" instrumentas\*† su fluorescenciniais kanalais, skirtais "Cycling Green" ir "Cycling Orange"
- "Rotor-Gene Q MDx" / "Rotor-Gene Q" programinės įrangos versija 1.7.94 arba naujesnė ("Rotor-Gene 6000" programinės įrangos versija 1.7.65)
- $\blacksquare$  Vėsinimo blokas ("Loading Block [jkėlimo blokas] 72 x 0,1 ml Tubes [mėgintuvėliai]", kat. Nr. 9018901, arba "Loading Block 96 x 0,2 ml Tubes", kat. Nr. 9018905)

### Įspėjimai ir atsargumo priemonės

In vitro diagnostiniam naudojimui

Dirbdami su chemikalais, visada dėvėkite tinkamą laboratorinį chalatą, mūvėkite vienkartines pirštines ir naudokite apsauginius akinius. Dar žr. atitinkamus Safety Data Sheets (saugos duomenų lapus) (SDS). Jie pateikti internete patogiu, glaustu PDF formatu adresu www.qiagen.com/safety, kur galite rasti, peržiūrėti ir išspausdinti kiekvieno QIAGEN® rinkinio ir rinkinio komponento SDS.

Mėginių ir tyrimų atliekas išmeskite laikydamiesi vietinių saugos reikalavimų.

- \* Užtikrinkite, kad instrumentai buvo patikrinti ir kalibruoti pagal gamintojo rekomendacijas.
- <sup>†</sup> "artus BK Virus RG PCR Kit" negalima naudoti su "Rotor-Gene Q 2plex" instrumentais.

### Bendros atsargumo priemonės

Naudotojas visada turi atkreipti dėmesį į tai, kad reikia:

- **Naudoti sterilius pipečių antgalius su filtrais.**
- Teigiamas medžiagas (pavyzdžius, teigiamas kontrolines medžiagas ir amplikonus) laikykite ir ekstrahuokite atskirai nuo visų kitų reagentų, dėkite juos į reakcijos mišinį erdviškai atskirtoje patalpoje.
- **Prieš pradėdami tyrimą visus komponentus gerai atšildykite kambario** temperatūroje (15–25 °C).
- Atšildę, sumaišykite komponentus (pakartotinai lašindami pipete į viršų ir žemyn arba naudodami pulsinę sūkurinę maišyklę) ir trumpai centrifuguokite.
- Dirbkite greitai, komponentus laikykite ant ledo arba vėsinimo bloke (72/96 šulinėlių įkėlimo bloke).

### Reagentų laikymas ir naudojimas

"*artus* BK Virus PCR Kit" komponentus reikia laikyti nuo –15 °C iki –30 °C temperatūroje; jie yra stabilūs iki ant etiketės nurodytos tinkamumo datos. Reikia vengti pakartotinai atšildyti ir užšaldyti (>2 x), nes tai gali sumažinti tyrimo jautrumą. Jei reagentai bus naudojami tik retkarčiais, juos reikia užšaldyti alikvotinėmis dalimis. Laikyti 2–8 °C temperatūroje reikia ne ilgiau kaip 5 valandas.

### Procedūra

#### **DNR išskyrimas**

"EZ1 DSP Virus Kit" (QIAGEN, kat. Nr. 62724)\* patvirtintas naudoti virusinių nukleino rūgščių gryninimui iš žmogaus plazmos ar šlapimo, naudoti su "*artus* BK Virus RG PCR Kit". Vykdykite viruso DNR gryninima pagal "EZ1 DSP Virus Kit" Handbook pateiktus nurodymus, pradinis mėginio dydis – 400 µl.

Pastaba: "*artus* BK Virus RG PCR Kit" negalima naudoti taikant fenoliu pagrįstus išskyrimo metodus.

Pastaba: ekstrahavimo efektyvumui, taigi ir DNR/RNR rezultatams užtikrinti labai svarbu naudoti nešiklio RNR. Kiekvienam ekstrahavimui įdėkite atitinkamą nešiklio RNR kiekį, vadovaudamiesi "EZ1 DSP Virus Kit" Handbook pateiktais nurodymais.

Pastaba: "*artus* BK Virus RG PCR Kit" vidinę kontrolinę medžiagą galima naudoti tiesiogiai pačios išskyrimo procedūros metu (žr. "Vidinė kontrolinė medžiaga", 8 psl.).

**Pastaba:** labai rekomenduojame iš karto po ekstrahavimo naudojant "EZ1 DSP Virus Kit" naudoti PGR grynintas nukleino rūgštis. Kitaip eliuatus iki PGR analizės galima laikyti 4 °C temperatūroje ne ilgiau kaip 3 dienas.

#### **Vidinė kontrolinė medžiaga**

Tiekiama vidinė kontrolinė medžiaga ("BK Virus RG IC"). Tai leidžia naudotojui kontroliuoti DNR išskyrimo procedūrą ir patikrinti, ar nėra galimo PGR slopinimo. Tam išskyrimo procedūrai pridėkite vidinės kontrolinės medžiagos santykiu 0,1 *µl/1 µl* eliuavimo tūrio. Payzdžiui, naudojant "EZ1 DSP Virus Kit", jei viruso nukleino rūgštys eliuojamos 60 *µ*l eliuavimo buferyje (AVE), iš pradžių reikia pridėti 6 *µ*l vidinės kontrolinės medžiagos.

Pastaba: vidinės kontrolinės medžiagos ir nešiklio RNR (žr. "Reagentų laikymas ir naudojimas

"*artus* BK Virus PCR Kit" komponentus reikia laikyti nuo –15 °C iki –30 °C temperatūroje; jie yra stabilūs iki ant etiketės nurodytos tinkamumo datos. Reikia vengti pakartotinai atšildyti ir užšaldyti (>2 x), nes tai gali sumažinti tyrimo jautrumą. Jei reagentai bus naudojami tik retkarčiais, juos reikia užšaldyti alikvotinėmis dalimis. Laikyti 2–8 °C temperatūroje reikia ne ilgiau kaip 5 valandas.

### Procedūra

**DNR išskyrimas**", 7 psl.) reikia pridėti į lizės buferio ir mėginio medžiagos mišinį arba tiesiai į lizės buferį.

Vidinės kontrolinės medžiagos negalima dėti tiesiai į mėginio medžiagą. Jei dedama į lizės buferį, atkreipkite dėmesį į tai, kad vidinės kontrolinės medžiagos mišinįir lizės buferį–nešiklio RNR reikia ruošti šviežiai ir iš karto naudoti (laikant mišinį kambario temperatūroje arba šaldytuve tik kelias valandas, galima vidinės kontrolinės medžiagos triktis ir ekstrahavimo efektyvumo sumažėjimas).

Pastaba: vidinės kontrolinės medžiagos ir nešiklio RNR negalima dėti tiesiai į mėginio medžiagą.

\* "EZ1 DSP Virus Kit" taip pat tiekiamas kaip CE-IVD pažymėti "EASY*artus*® BK Virus RG PCR Kit", kartu su "*artus* BK Virus RG PCR Kit" (užsakymo informacija pateikta 29 psl.). Galima pasirinkti naudoti vidinę kontrolinę medžiagą tik galimam PGR slopinimui tikrinti. Tam dėkite vidinę kontrolinę medžiagą tiesiai į "BK Virus RG Master" ir "BK Virus RG Mg-Sol" mišinį, kaip aprašyta protokolo 2b veiksme (11 psl.).

#### **Protokolas: PGR ir duomenų analizė**

#### **Svarbios pastabos prieš pradedant**

- **Prieš pradėdami vykdyti protokolą skirkite laiko susipažinti su "Rotor-Gene** Q" instrumentu. Žr. instrumento naudotojo vadovą.
- Užtikrinkite, kad į vieną PGR tyrimų seriją būtų įtrauktas bent vienas kiekio nustatymo etaloninis tirpalas ir viena neigiama kontrolinė medžiaga (vanduo, grynas PGR). Kiekvienos PGR tyrimų serijos standartinei kreivei sukurti naudokite visus 4 pateiktus kiekybinės analizės etaloninius tirpalus ("BK Virus RG QS 1–4").

#### **Ką reikia padaryti prieš pradedant**

- $\blacksquare$  Jsitikinkite, kad vėsinimo blokas ("Rotor-Gene Q" instrumento priedas) yra atvėsintas iki 2–8 °C temperatūros.
- **Prieš kiekvieną naudojimą visus reagentus reikia visiškai atšildyti,** sumaišyti (pakartotinai lašinant pipete į viršų ir žemyn arba naudojant pulsinę sūkurinę maišyklę) ir trumpai centrifuguoti.

#### **Procedūra**

- **1. Įdėkite reikiamą PGR mėgintuvėlių skaičių į vėsinimo bloko adapterius.**
- **2. Jei vidinę kontrolinę medžiagą naudojate DNR išskyrimo procedūrai stebėti ir galimam PGR slopinimui tikrinti, vykdykite 2a veiksmą. Jei vidinę kontrolinę medžiagą naudojate tik galimam PGR slopinimui tikrinti, vykdykite 2b veiksmą.**
- **2a. Vidinė kontrolinė medžiaga jau pridėta išskyrimui (žr. "Vidinė kontrolinė medžiaga", 9 psl.). Tokiu atveju paruoškite pagrindinį mišinį pagal 1 lentelę.**

Reakcijos mišinyje paprastai būna visi PGR reikalingi komponentai, išskyrus mėginį.

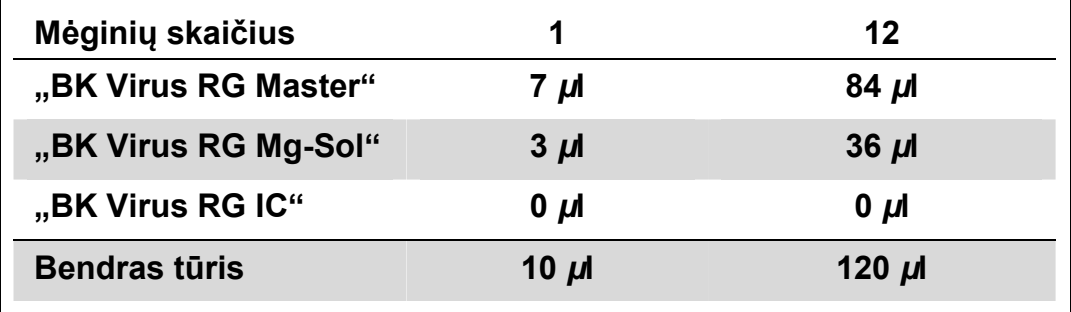

**1 lentelė. Pagrindinio mišinio ruošimas (vidinė kontrolinė medžiaga naudojama DNR išskyrimui stebėti ir galimam PGR slopinimui tikrinti)** 

#### **2b. Vidinę kontrolinę medžiagą reikia dėti tiesiai į "BK Virus RG Master" ir "BK Virus RG Mg-Sol" mišinį. Tokiu atveju paruoškite pagrindinį mišinį pagal 2 lentelę.**

Reakcijos mišinyje paprastai būna visi PGR reikalingi komponentai, išskyrus mėginį.

#### **2 lentelė. Pagrindinio mišinio ruošimas (vidinė kontrolinė medžiaga naudojama tik galimam PGR slopinimui tikrinti)**

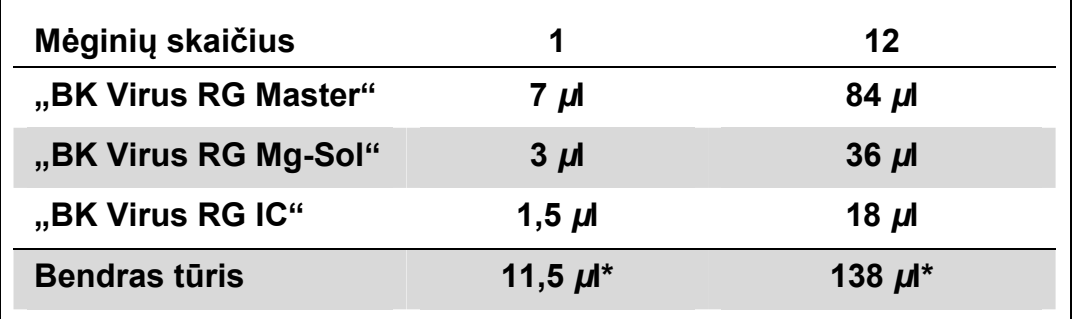

\* Tūrio padidėjimo pridėjus vidinę kontrolinę medžiagą ruošiant PGR tyrimą nepaisoma. Aptikimo sistemos jautris nesumažėja.

**3. Į kiekvieną PGR mėgintuvėlį pipete įlašinkite 10 µl pagrindinio mišinio. Po to įdėkite 15 µl eliuoto mėginio DNR (žr. 3 lentelę). Atitinkamai 15 µl ne mažiau kaip vieno iš kiekio nustatymo etaloninių tirpalų ("BK Virus RG QS 1–4") reikia naudoti kaip teigiamą kontrolinę medžiagą, o 15 µl vandens (vandens, gryno PGR) – kaip neigiamą kontrolinę medžiagą.** 

#### **3 lentelė. Pasiruošimas PGR tyrimui**

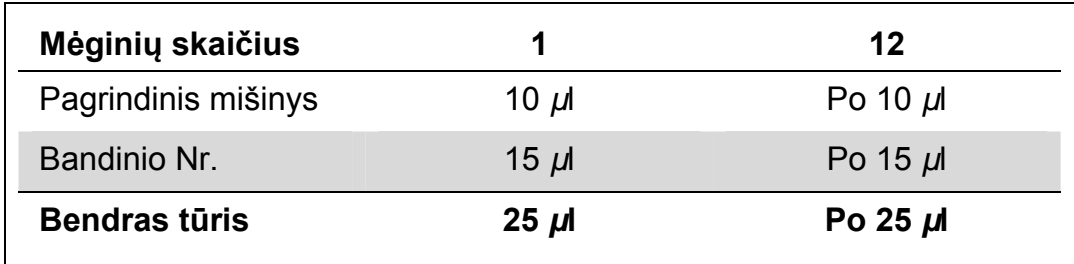

- **4. Uždarykite PGR mėgintuvėlius. Įsitikinkite, kad ant rotoriaus viršaus uždėtas fiksuojamasis žiedas ("Rotor-Gene" instrumento priedas), kad tyrimų serijos metu mėgintuvėliai netyčia neatsidarytų.**
- **5. BK viruso DNR aptikimui sukurkite temperatūros profilį, laikydamiesi šių veiksmų.**

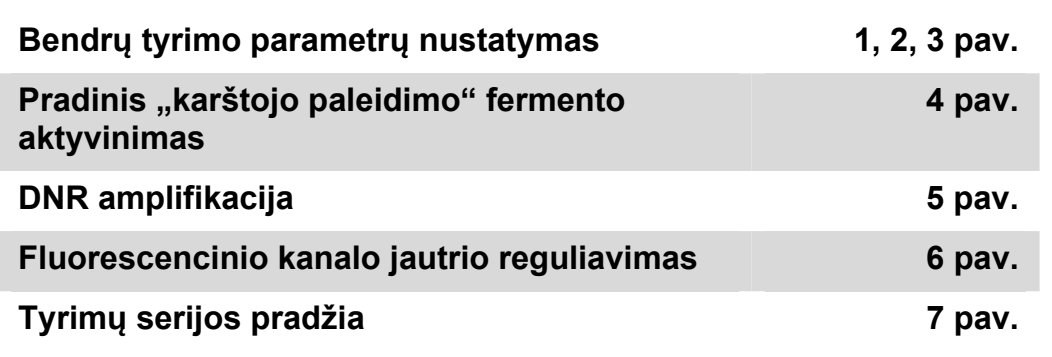

Visos specifikacijos taikomos "Rotor-Gene Q MDx" / "Rotor-Gene Q" programinės įrangos versijai 1.7.94 ir "Rotor-Gene 6000" programinės įrangos versijai 1.7.65. Instrumento naudotojo vadove susiraskite papildomos informacijos apie "Rotor-Gene" instrumentų programavimą. Iliustracijose šie parametrai paryškinti juodu šriftu. Iliustracijos pateiktos "Rotor-Gene Q" instrumentams.

**6. Pirma atidarykite dialogo langą "New Run Wizard" (Naujos tyrimų serijos vedlys) (1 pav.). Pažymėkite laukelį "Locking Ring Attached" (Fiksuojamasis žiedas uždėtas) ir spustelėkite "Next" (Tęsti).** 

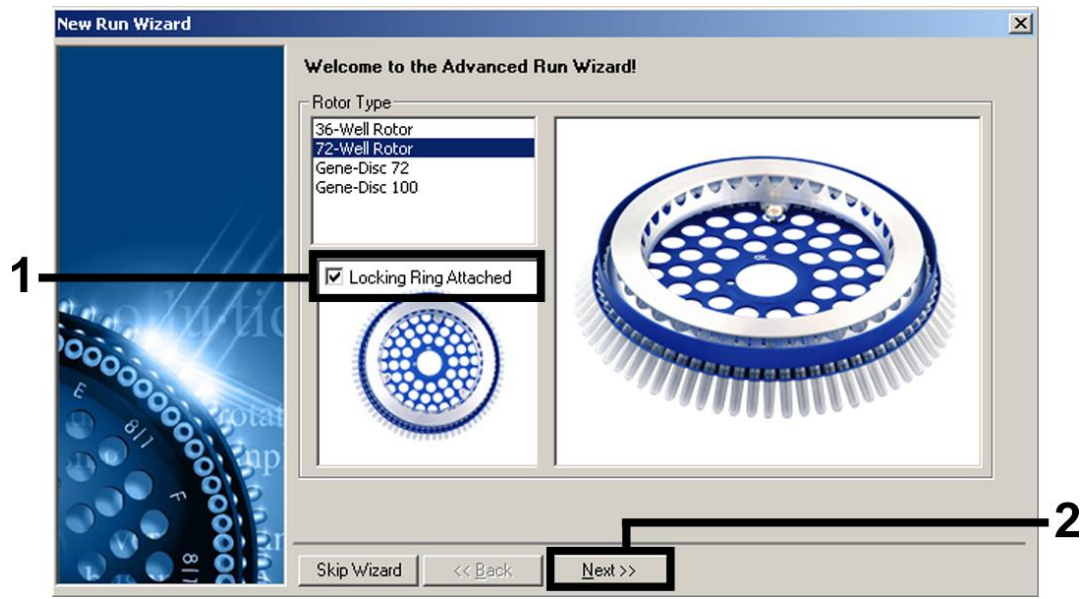

**1 pav. Atsidarys dialogo langas "New Run Wizard" (Naujos tyrimų serijos vedlys).** 

**7. Pasirinkite PGR reakcijos tūrį 50 ir spustelėkite "Next" (Tęsti) (2 pav.).** 

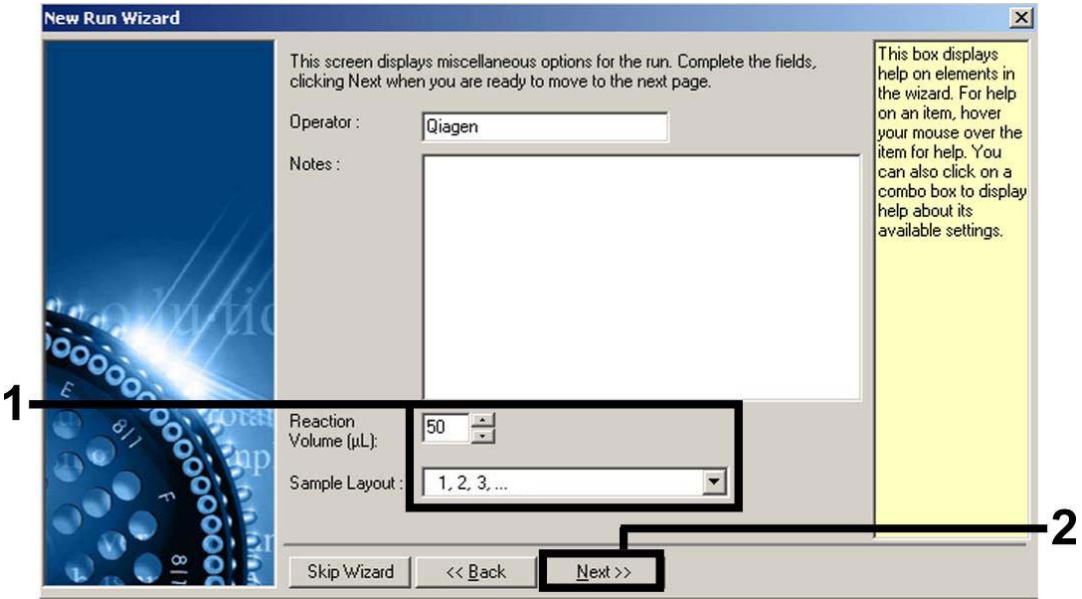

**2 pav. Bendrų tyrimo parametrų nustatymas.** 

Pastaba: nors fizinės reakcijos tūris yra 25 µl, "Rotor-Gene" programinėje įrangoje būtina pasirinkti reakcijos tūrį 50.

**8. Kitame dialogo lange "New Run Wizard" (Naujos tyrimų serijos vedlys) spustelėkite "Edit Profile" (Redaguoti profilį) (žr. 3 pav.) ir programuokite temperatūros profilį, kaip parodyta 3–5 pav.** 

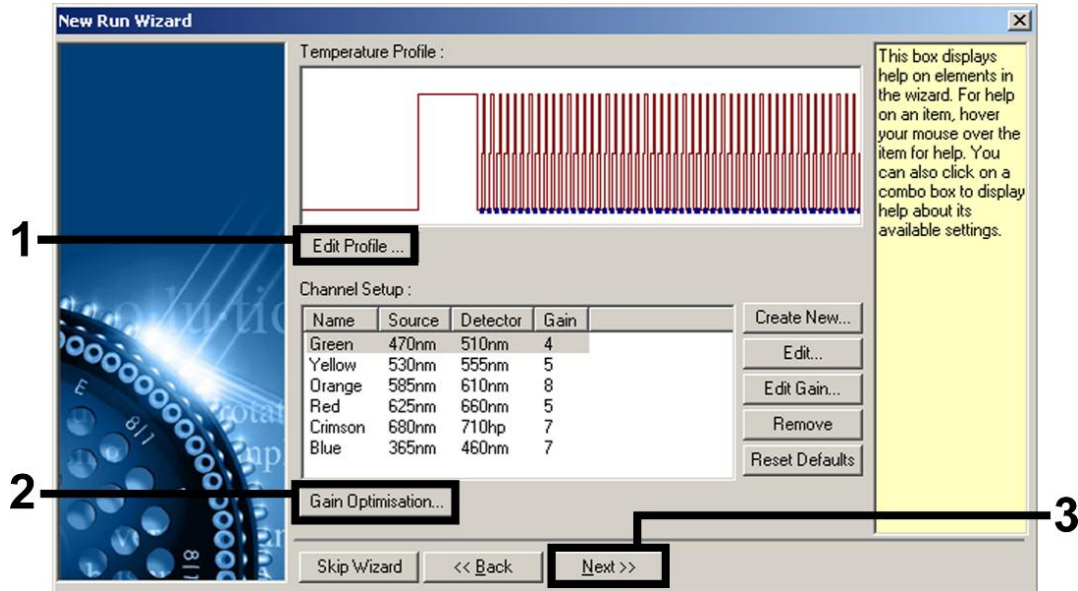

**3 pav. Profilio redagavimas.** 

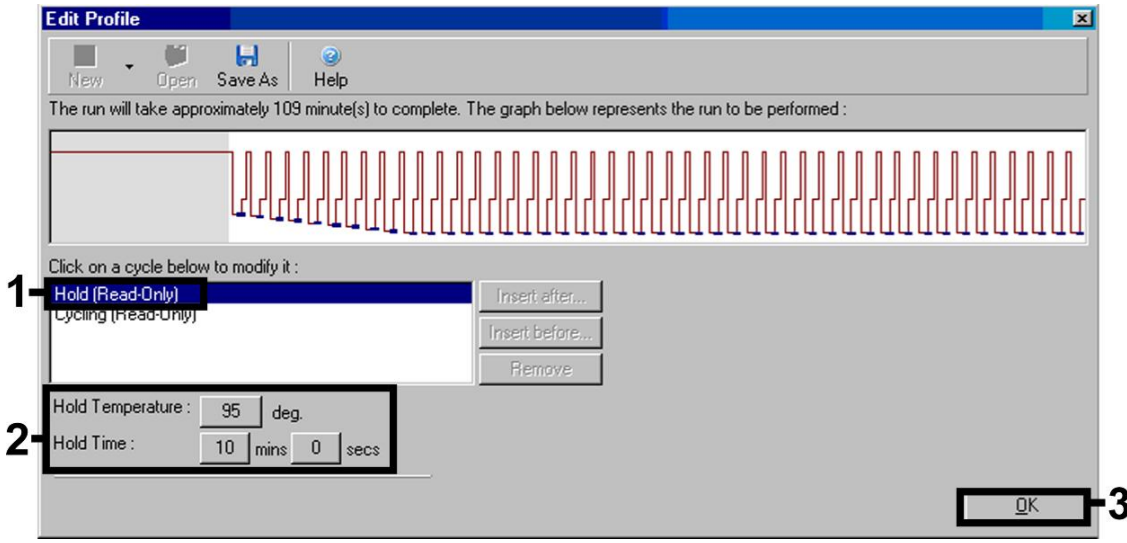

**4 pav. Pradinis "hot-start" (karštojo paleidimo) fermento aktyvinimas.** 

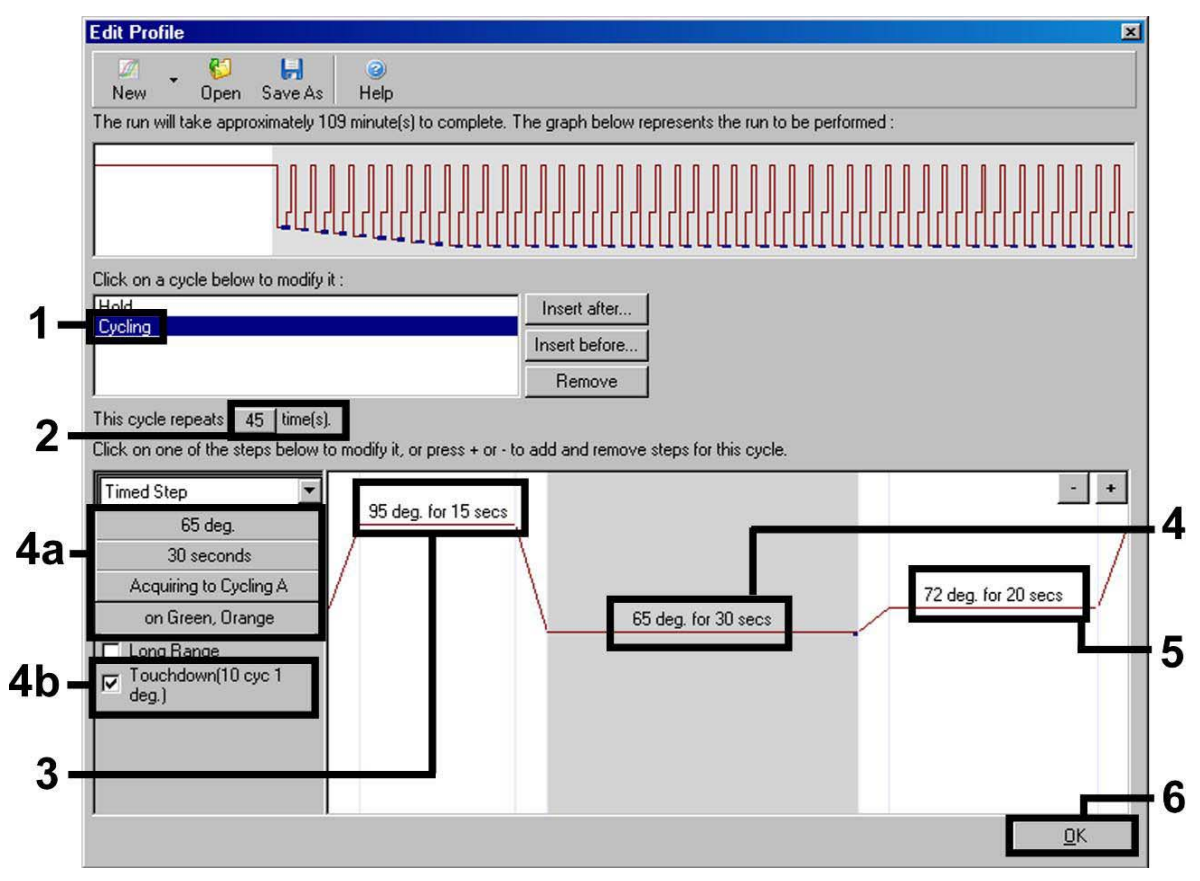

**5 pav. DNR amplifikacija. Deginimo veiksme būtinai aktyvinkite 10 ciklų nuleidimo funkciją.** 

**9. Fluorescencinių kanalų aptikimo intervalą reikia nustatyti pagal fluorescavimo intensyvumą PGR mėgintuvėliuose. Dialogo lange "New Run Wizard" (Naujos tyrimų serijos vedlys) spustelėkite "Gain Optimisation" (Gavimo optimizavimas) (žr. 3 pav.), kad atidarytumėte dialogo langą "Auto-Gain Optimisation Setup" (Automatinio gavimo optimizavimo nustatymas). Nustatykite 65 kalibravimo temperatūrą, kad atitiktų amplifikacijos programos kaitinimo temperatūrą (6 pav.).** 

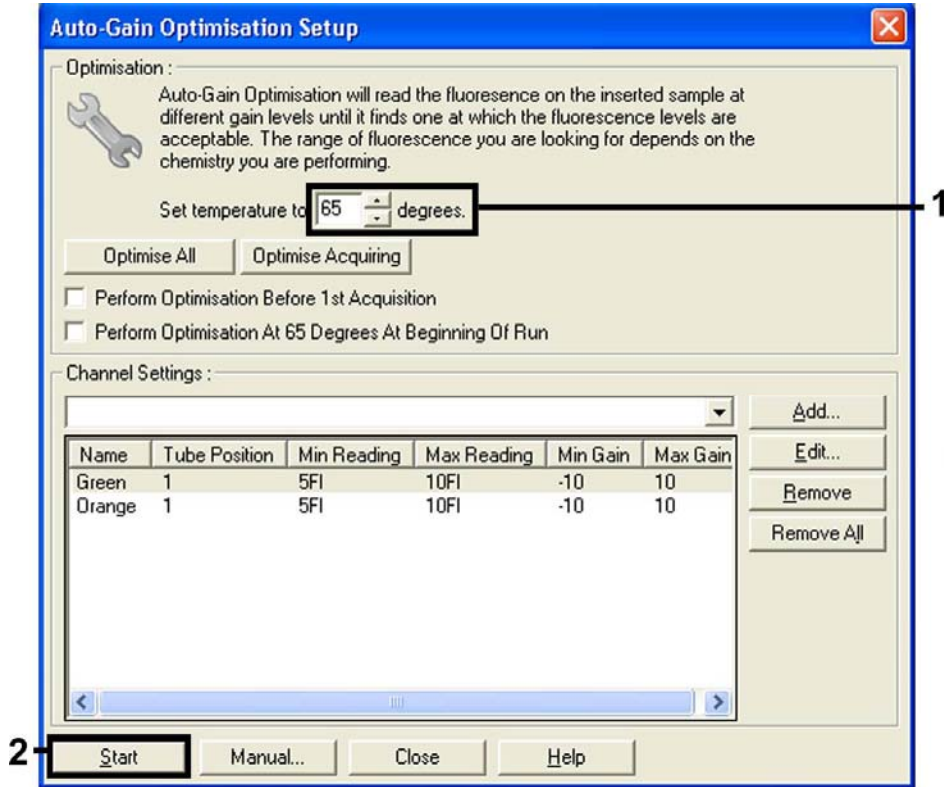

**6 pav. Fluorescencinio kanalo jautrio reguliavimas.** 

**10. Kanalų kalibravimu nustatytos stiprinimo vertės automatiškai įrašomos ir išvardijamos programavimo procedūros paskutiniame meniu lange (7 pav.). Spustelėkite "Start Run" (Pradėti tyrimų seriją).** 

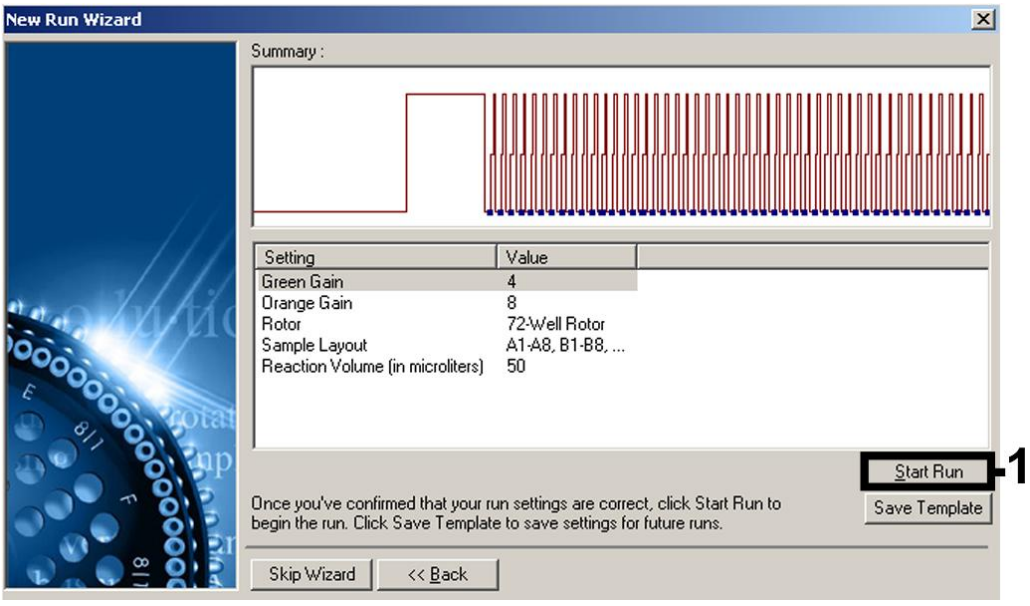

**7 pav. Tyrimų serija pradedama.** 

### Rezultatų aiškinimas

#### **Kiekio nustatymas**

Pridėti kiekio nustatymo etaloniniai tirpalai ("BK Virus RG QS 1–4") traktuojami kaip anksčiau gryninti mėginiai ir naudojamas tas pats tūris (15 µl). Standartinei kreivei "Rotor-Gene Q" instrumentuose sukurti visus 4 kiekio nustatymo etaloninius tirpalus reikia naudoti ir apibrėžti dialogo lange "Edit Samples" (Mėginių redagavimas) kaip etaloninius tirpalus su nurodytomis koncentracijomis (žr. instrumento naudotojo vadovą).

**Pastaba:** kiekybinės analizės etaloniai tirpalai apibrėžiami kaip kopijos/*µ*l. Šią lygtį reikia taikyti norint konvertuoti standartine kreive nustatytus dydžius į kopijas/ml mėginio medžiagos:

Rezultatas (kopijos/ml) = Rezultatas (kopijos/*µ*l) x eliuavimo tūris (*µ*l)

Mėginio tūris (ml)

Teoriškai aukščiau pateiktoje lygtyje reikia nurodyti pradinį mėginio tūrį. Į tai reikia atsižvelgti, jei prieš nukleino rūgščių ekstrahavimą pakito mėginio tūris (pvz., tūris sumažėjo centrifuguojant arba padidėjo pridėjus išskyrimui reikalingą tūrį).

#### **Rezultatai**

 $0.45$ QS 4  $\mathbf{a}$ QS 3  $0.35$ QS 2  $0.3$  $\frac{6}{2}0.25$ QS 1  $\frac{e}{2}$  0.2  $0.15$  $\mathbf{0}$  $0.05$ NTC  $\frac{1}{25}$ .<br>Cycle

Teigiamų ir neigiamų PGR reakcijų pavyzdžiai pateikti 8 ir 9 pav.

**8 pav. Kiekybinės analizės etaloninių tirpalų aptikimas ("BK virus RG QS 1–4")**  fluorescenciniame kanale "Cycling Green". NTC: nėra šabloninės kontrolinės medžiagos (neigiamos kontrolinės medžiagos).

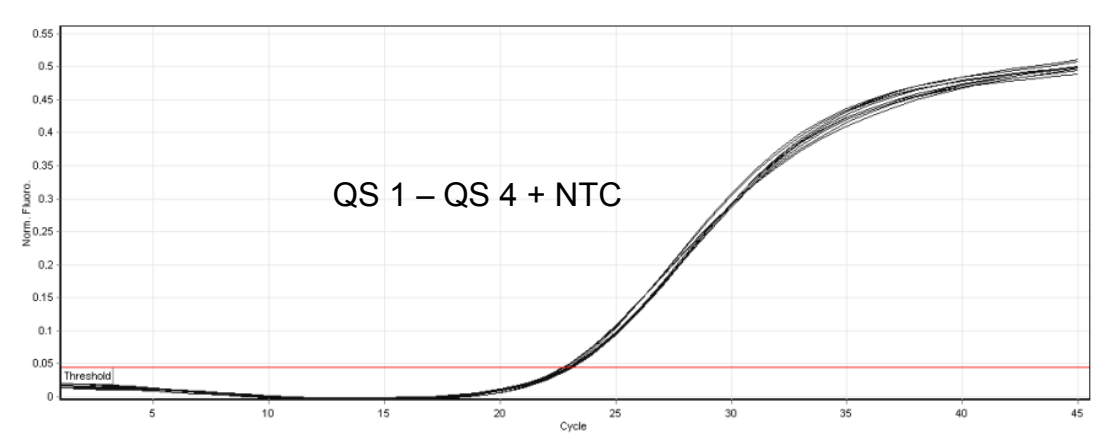

**9 pav. Vidinės kontrolinės medžiagos (IC) aptikimas "Cycling Orange" fluorescenciniame kanale, taikant kiekybinės analizės etaloninių tirpalų vienalaikę amplifikaciją("BK virus RG QS 1–4"). NTC:** nėra šabloninės kontrolinės medžiagos (neigiamos kontrolinės medžiagos)*.* 

#### **Signalas aptinkamas fluorescenciniame kanale "Cycling Green". Analizės rezultatas buvo teigiamas: mėginyje yra BK viruso DNR.**

Tokiu atveju signalo aptikimas "Cycling Orange" kanale nebūtinas, nes didelės BK viruso DNR (teigiamas signalas "Cycling Green" kanale) koncentracijos gali sąlygoti vidinės kontrolinės medžiagos fluorescencinio signalo "Cycling Orange" kanale sumažėjimą arba nebuvimą (konkurencija).

#### **Fluorescenciniame kanale "Cycling Green" signalo neaptinkama. Tuo pat metu signalas iš vidinės kontrolinės medžiagos atsiranda "Cycling Orange" kanale.**

**Mėginyje BK viruso DNR neaptinkama. Rezultatas gali būti laikomas neigiamu.** 

Neigiamos BK viruso PGR atveju aptiktas vidinės kontrolinės medžiagos signalas atmeta PGR slopinimo galimybę.

#### **Signalas neaptinkamas fluorescenciniuose kanaluose "Cycling Green"** arba ..Cycling Orange".

#### **Rezultatų gauti negalima.**

Informacijos apie klaidų šaltinius ir klaidų šalinimą pateikta toliau esančiame skyriuje "Trikčių šalinimo vadovas".

### Trikčių šalinimo vadovas

Šis Trikčių šalinimo vadovas gali padėti šalinant atsiradusias triktis. Daugiau informacijos rasite mūsų Techninės pagalbos centro: svetainės puslapyje "Frequently Asked Questions" (Dažniausiai užduodami klausimai) adresu www.qiagen.com/FAQ/FAQList.aspx. QIAGEN techninių tarnybų mokslininkai visada mielai atsako į klausimus apie šiame vadove pateiktą informaciją ir protokolus arba apie mėginių ir tyrimų technologijas (kontaktinė informacija pateikta nugarėlėje ir svetainėje adresu www.qiagen.com).

#### **Pastabos ir pasiūlymai**

**Jokio signalo naudojant teigiamas kontrolines medžiagas ("BK Virus** RG QS 1-4") fluorescenciniame kanale "Cycling Green"

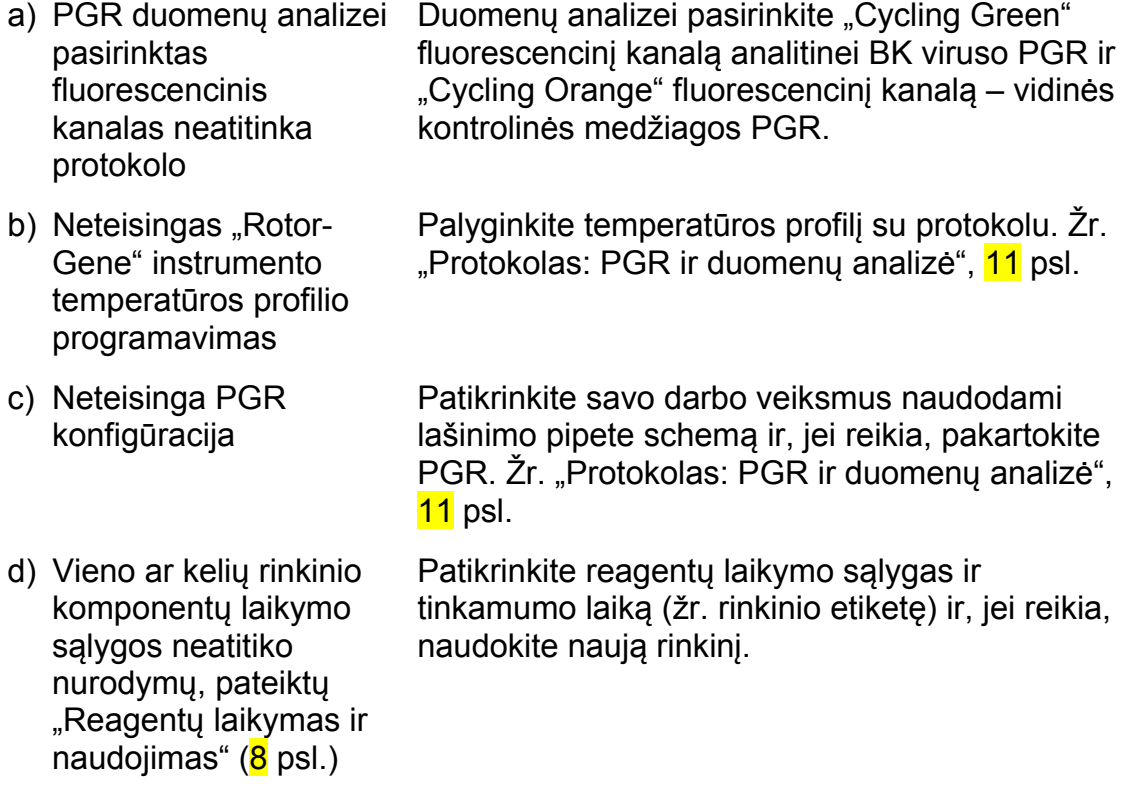

e) Baigėsi "artus BK Virus Patikrinkite reagentų laikymo sąlygas ir RG PCR Kit" tinkamumo laikas tinkamumo laiką (žr. rinkinio etiketę) ir, jei reikia, naudokite naują rinkinį.

**Neigiamo plazmos arba šlapimo mėginio, kuris buvo gryninamas naudojant "***artus* **BK Virus RG PCR Kit", vidinės kontrolinės medžiagos**  silpnas signalas arba jokio signalo "Cycling Orange" fluorescenciniame kanale ir vienalaikis signalo nebuvimas "Cycling **Green" kanale** 

![](_page_18_Picture_273.jpeg)

b) PGR buvo slopinama Įsitikinkite, kad naudojate rekomenduojamą išskyrimo metodą ir atidžiai laikykitės gamintojo nurodymų.

#### **Pastabos ir pasiūlymai**

![](_page_19_Picture_278.jpeg)

### Kokybės valdymas

Vadovaujantis QIAGEN ISO sertifikuota Kokybės valdymo sistema, kiekviena "artus BK Virus RG PCR Kit" partija išbandoma pagal nustatytas specifikacijas, siekiant nuolat išlaikyti produktų kokybę.

reguliariai nukenksminami.

## Apribojimai

Produkta turi naudoti tik personalas, specialiai apmokytas atlikti "in vitro" diagnostines procedūras.

Optimaliems PGR rezultatams užtikrinti reikia griežtai laikytis naudotojo vadovo nurodymų.

Reikia atkreipti dėmesį į tinkamumo datas, išspausdintą ant dėžutės ir visų komponentų etikečių. Pasibaigus tinkamumo laikui, komponentų naudoti negalima.

Nors mutacijos pasireiškia retai, tačiau dėl jų ypač atspariose viruso genomo, su kuriuo naudojami rinkinio pradmenys ir (arba) zondai, srityse gali nepavykti nustatyti kiekio arba aptikti viruso buvimo šiais atvejais. Tyrimo pagrįstumo ir veikimo duomenys reguliariai peržiūrimi.

### Veikimo charakteristika

#### **Analitinis jautris**

Siekiant nustatyti "*artus* BK Virus RG PCR Kit" analitinį jautrį, buvo nustatyta nuo 10 iki nominalių 0,001 kopijų ekvivalentų/µl standartinė skiedimo serija ir buvo analizuojama "Rotor-Gene 6000" instrumentu, kartu naudojant "*artus* BK Virus RG PCR Kit". Testas buvo atliekamas 3 skirtingas dienas 8 kartotiniais tyrimais. Rezultatai buvo nustatomi taikant statistinę "probit" analizę. Grafinė "Rotor-Gene 6000" "Probit" analizės iliustracija pateikta 10 pav. "*artus* BK Virus RG PCR Kit", naudojamo kartu su "Rotor-Gene Q MDx/Q/6000", analitinio aptikimo riba yra 0,195 kopijų/µl (p = 0,05). Tai reiškia, kad yra 95 % tikimybė, kad bus aptiktos 0,195 kopijos/µl.

![](_page_20_Figure_8.jpeg)

![](_page_20_Figure_9.jpeg)

#### **Specifiškumas**

"*artus* BK Virus PCR Kit" specifiškumas yra visų pirma ir geriausiai užtikrinamas parenkant pradmenis ir zondus, taip pat parenkant griežtas reakcijos sąlygas. Pradmenys ir zondai buvo patikrinti, ar nėra galimos homologijos visoms genų bankuose paskelbtoms sekoms, taikant sekos lyginamąją analizę. Taigi visų reikiamų padermių aptikims buvo užtikrinamas atliekant duomenų bazės lyginimą ir PGR tyrimų seriją "Rotor-Gene" instrumentais, bandant šias padermes (žr. 4 lentelę).

![](_page_21_Picture_190.jpeg)

#### **4 lentelė. Tam tikrų padermių specifiškumo bandymas**

\* "American Type Culture Collection" (Amerikos tipo kultūrų rinkinys).

Be to, specifiškumas buvo patvirtinamas naudojant 30 skirtingų BK virusui neigiamų plazmos mėginių. Jie neteikė jokių signalų naudojant BK virusui specifinius pradmenis ir zondus, kurie buvo tiekiami su "BK Virus RG Master".

Galimas "*artus* BK Virus RG PCR Kit" kryžminis reaktyvumas buvo bandomas naudojant kontrolinę grupę, nurodytą 5 lentelėje. Nė vienas iš bandytų patogenų nebuvo reaktyvus. Mišrių infekcijų kryžminio reaktyvumo nenustatyta.

![](_page_22_Picture_231.jpeg)

#### **5 lentelė. Rinkinio specifiškumo bandymas naudojant potencialiai kryžmiškai reaktyvius patogenus**

### **Preciziškumas**

"*artus* BK Virus RG PCR Kit" preciziškumo duomenys gauti "Rotor-Gene" instrumentais; jie leidžia nustatyti bendrą tyrimo variantiškumą. Bendrą variantiškumą sudaro variantiškumas tyrimo viduje (kelių tos pačios koncentracijos mėginių variantiškumas vieno eksperimento metu), variantiškumas tarp tyrimų (kelių tyrimo rezultatų variantiškumas, kai tyrimą skirtingi operatoriai atlieka skirtingais to paties tipo instrumentais vienoje laboratorijoje) ir variantiškumas tarp partijų (kelių tyrimo rezultatų, naudojant skirtingas partijas, variantiškumas). Gauti duomenys buvo naudojami patogenui specifiškos ir vidinės kontrolės medžiagos PGR standartiniam nuokrypiui, variantiškumui ir variantiškumo koeficientui nustatyti.

"*artus* BK Virus RG PCR" preciziškumo duomenys gauti naudojant mažiausios koncentracijos kiekio nustatymo etaloninį tirpalą (QS 4; 1 x 101 kopijų/µl). Bandymas buvo atliekamas 8 kartotiniais tyrimais. Preciziškumo duomenys buvo apskaičiuojami remiantis amplifikacijos kreivių (CT vertėmis: slenksčio ciklas, žr. 6 lentelę). Remiantis šiais rezultatais, bet kurio duotojo nurodytos koncentracijos mėginio bendra statistinė sklaida yra 2,11 % (CT) ir 3,59 % (CT) vidinės kontrolinės medžiagos aptikimui. Šios vertės pagrįstos visų atskirų nustatyto variantiškumo verčių visuma.

![](_page_23_Picture_250.jpeg)

![](_page_23_Picture_251.jpeg)

#### **Patikimumas**

Patikimumo tikrinimas leidžia nustatyti bendrą "*artus* BK Virus RG PCR Kit" trikčių dažnį. Į 30 BK virusui neigiamų mėginių buvo įdėtas BK viruso kontrolės DNR 1 kopijos/µl eliuavimo tūris (maždaug penkis k*artus* už analitinio jautrio ribą didesnė koncentracija). Po ekstrahavimo naudojant "EZ1 DSP Virus Kit" (žr. "Reagentų laikymas ir naudojimas

"*artus* BK Virus PCR Kit" komponentus reikia laikyti nuo –15 °C iki –30 °C temperatūroje; jie yra stabilūs iki ant etiketės nurodytos tinkamumo datos. Reikia vengti pakartotinai atšildyti ir užšaldyti (>2 x), nes tai gali sumažinti tyrimo jautrumą. Jei reagentai bus naudojami tik retkarčiais, juos reikia užšaldyti alikvotinėmis dalimis. Laikyti 2–8 °C temperatūroje reikia ne ilgiau kaip 5 valandas.

### **Procedūra**

**DNR išskyrimas**", 9 psl.), šie mėginiai buvo analizuojami naudojant "*artus* BK Virus RG PCR Kit". Visų 30 mėginių trikčių dažnis buvo 0 %. Be to, vidinės kontrolinės medžiagos patikimumas buvo vertinamas gryninant ir analizuojant

30 BK virusui neigiamus mėginius. Bendras trikčių dažnis buvo 0 %. Slopinimo nenustatyta. Taigi "artus BK Virus RG PCR Kit" patikimumas yra ≥99 %.

#### **Rezultatų atkuriamumas**

Rezultatų atkuriamumas leidžia reguliariai įvertinti "artus BK Virus RG PCR Kit" veikimą ir palyginti efektyvumą su kitais produktais. Šie duomenys gauti dalyvaujant nustatytose kvalifikacijos patikrinimo programose.

#### **Diagnostinis įvertinimas**

Šiuo metu atliekama eilė "*artus* BK Virus RG PCR Kit" įvertinimo tyrimų.

### Literatūra

QIAGEN palaiko didelę, atnaujinamą internetinę mokslinių publikacijų apie QIAGEN produktų utilizavimą duomenų bazę. Visapusės paieškos parinktys leis Jums rasti reikiamus straipsnius, ieškant tiesiog pagal raktinį žodį arba nurodant pritaikymo sritį, mokslinių tyrimų sritį, pavadinimą ir kt.

Norėdami pamatyti visą literatūros sąrašą, apsilankykite internetinėje QIAGEN literatūros duomenų bazėje adresu www.qiagen.com/RefDB/search.asp arba kreipkitės į QIAGEN technines tarnybas ar vietinį platintoją.

### Simboliai

![](_page_24_Picture_199.jpeg)

![](_page_25_Figure_0.jpeg)

### Kontaktinė informacija

Prireikus techninės pagalbos ar papildomos informacijos, apsilankykite mūsų Techninės pagalbos centre (Technical Support Center) adresu www.qiagen.com/Support arba skambinkite vienam iš mūsų QIAGEN Techninio aptarnavimo skyrių ar vietinių platintojų (žr. nugarėlę arba apsilankykite www.qiagen.com).

![](_page_26_Picture_250.jpeg)

## Užsakymo informacija

![](_page_27_Picture_281.jpeg)

![](_page_28_Picture_193.jpeg)

Naujausia informacija apie licencijavimą ir tam tikrų produktų garantinių įsipareigojimų atsisakymai pateikti atitinkamame QIAGEN rinkinio vadove arba naudotojo vadove. QIAGEN rinkinio vadovai arba naudotojo vadovai pateikti adresu www.qiagen.com arba galite jų paprašyti QIAGEN techninių tarnybų ar vietinio platintojo.

**Šis puslapis specialiai paliktas tuščias** 

Šio produkto įsigijimas leidžia pirkėjui jį naudoti diagnostinių paslaugų vykdymui žmogaus "in vitro" diagnostikos tikslais. Joks bendras patentas ar kita licencija, išskyrus šią specifinę įsigijimo suteikiamą teisę, nesuteikiama.

Prekių ženklai: QIAGEN® , *artus*® , EASY*artus*® , EZ1® , Rotor-Gene® (QIAGEN Group).

"artus BK Virus RG PCR Kit" yra CE paženklintas diagnostikos rinkinys pagal Europos "in vitro" diagnostikos direktyvą 98/79/EK. Tiekiama ne į visas šalis.

#### **Ribotoji licencinė sutartis**

Šio produkto naudojimas reiškia "*artus* BK Virus RG PCR Kit" pirkėjo ar naudotojo sutikimą su šiomis sąlygomis:

- 1. "*artus* BK Virus RG PCR Kit" galima naudoti tik vadovaujantis "*artus* BK Virus RG PCR Kit" vadovas ir tik su rinkinyje esančiais komponentais. QIAGEN nesuteikia jokios intelektinės nuosavybės licencijos naudoti ar įtraukti pridėtus šio rinkinio komponentus su į šį rinkinį neįeinančiais<br>komponentais, kaip aprašyta "*artus* BK Virus RG PCR Kit" vadovas ir papildomu
- 2. Kitaip nei aiškiai nurodyta licencijose, QIAGEN nesuteikia garantijos, kad šis rinkinys ir (arba) jo naudojimas nepažeis trečiųjų šalių teisių.
- 3. Rinkiniui ir jo komponentams suteikta licencija naudoti vieną kartą; pakartotinai naudoti, atnaujinti ar perparduoti negalima.
- 4. QIAGEN aiškiai atsisako bet kokių kitų išreikštų ar numanomų licencijų, išskyrus aiškiai nurodytas licencijas.
- 5. Rinkinio pirkėjas ir naudotojas sutinka nesiimti ir neleisti niekam kitam imtis veiksmų, kurie galėtų paskatinti arba palengvinti aukščiau<br>nurodytus draudžiamus veiksmus. QIAGEN gali priversti vykdyti šios Ribotosios li atgauti visas tyrimo ir teismo išlaidas, įskaitant išlaidas advokatams, pateikusi ieškinį dėl šios Ribotąją licencinę sutarties vykdymo arba su šiuo rinkiniu ir (arba) jo komponentais susijusių teisių į savo intelektinę nuosavybę.

Naujausios licencijos sąlygos pateiktos adresu www.qiagen.com.

© 2009–2014 QIAGEN, visos teisės saugomos.

#### www.qiagen.com

Australia Orders 1-800-243-800 Fax 03-9840-9888 Technical 1-800-243-066 Austria ■ Orders 0800-28-10-10 ■ Fax 0800-28-10-19 ■ Technical 0800-28-10-11 Belgium ■ Orders 0800-79612 ■ Fax 0800-79611 ■ Technical 0800-79556 Brazil ■ Orders 0800-557779 ■ Fax 55-11-5079-4001 ■ Technical 0800-557779 Canada = Orders 800-572-9613 = Fax 800-713-5951 = Technical 800-DNA-PREP (800-362-7737) China ■ Orders 86-21-3865-3865 ■ Fax 86-21-3865-3965 ■ Technical 800-988-0325 **Denmark**  $\blacksquare$  Orders 80-885945  $\blacksquare$  Fax 80-885944  $\blacksquare$  Technical 80-885942 Finland = Orders 0800-914416 = Fax 0800-914415 = Technical 0800-914413 **France**  $\blacksquare$  Orders 01-60-920-926  $\blacksquare$  Fax 01-60-920-925  $\blacksquare$  Technical 01-60-920-930  $\blacksquare$  Offers 01-60-920-928 Germany = Orders 02103-29-12000 = Fax 02103-29-22000 = Technical 02103-29-12400 Hong Kong • Orders 800 933 965 • Fax 800 930 439 • Technical 800 930 425 **Ireland** Orders 1800 555 049 Fax 1800 555 048 = Technical 1800 555 061 Italy ■ Orders 800-789-544 ■ Fax 02-334304-826 ■ Technical 800-787980 Japan Telephone 03-6890-7300 Fax 03-5547-0818 Technical 03-6890-7300 Korea (South) = Orders 080-000-7146 = Fax 02-2626-5703 = Technical 080-000-7145 Luxembourg ■ Orders 8002-2076 ■ Fax 8002-2073 ■ Technical 8002-2067 Mexico ■ Orders 01-800-7742-639 ■ Fax 01-800-1122-330 ■ Technical 01-800-7742-436 The Netherlands  $\blacksquare$  Orders 0800-0229592  $\blacksquare$  Fax 0800-0229593  $\blacksquare$  Technical 0800-0229602 Norway • Orders 800-18859 • Fax 800-18817 • Technical 800-18712 **Singapore**  $\blacksquare$  Orders 1800-742-4362  $\blacksquare$  Fax 65-6854-8184  $\blacksquare$  Technical 1800-742-4368 Spain Orders 91-630-7050 Fax 91-630-5145 Technical 91-630-7050 Sweden Orders 020-790282 Fax 020-790582 Technical 020-798328 Switzerland = Orders 055-254-22-11 = Fax 055-254-22-13 = Technical 055-254-22-12 UK ■ Orders 01293-422-911 ■ Fax 01293-422-922 ■ Technical 01293-422-999 USA Orders 800-426-8157 Fax 800-718-2056 Technical 800-DNA-PREP (800-362-7737)

![](_page_31_Picture_2.jpeg)

## 1056823 133196060 Sample & Assay Technologies